## **Konfiguracja poczty na serwerze Queen (Thunderbird)**

1. Uruchomić program Thunderbird

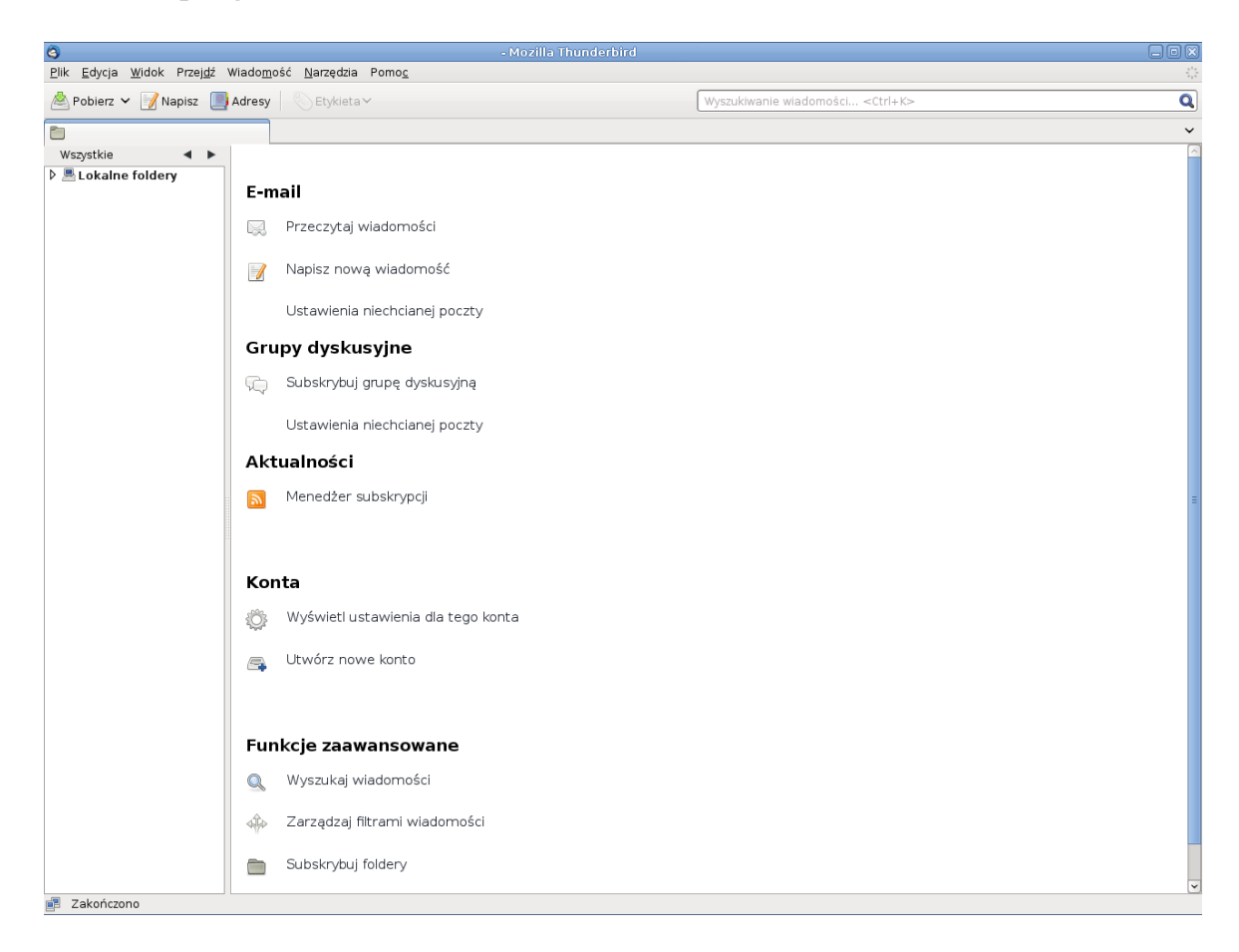

2. Następnie z menu **Edycja** wybrać **Konfiguracja Kont**

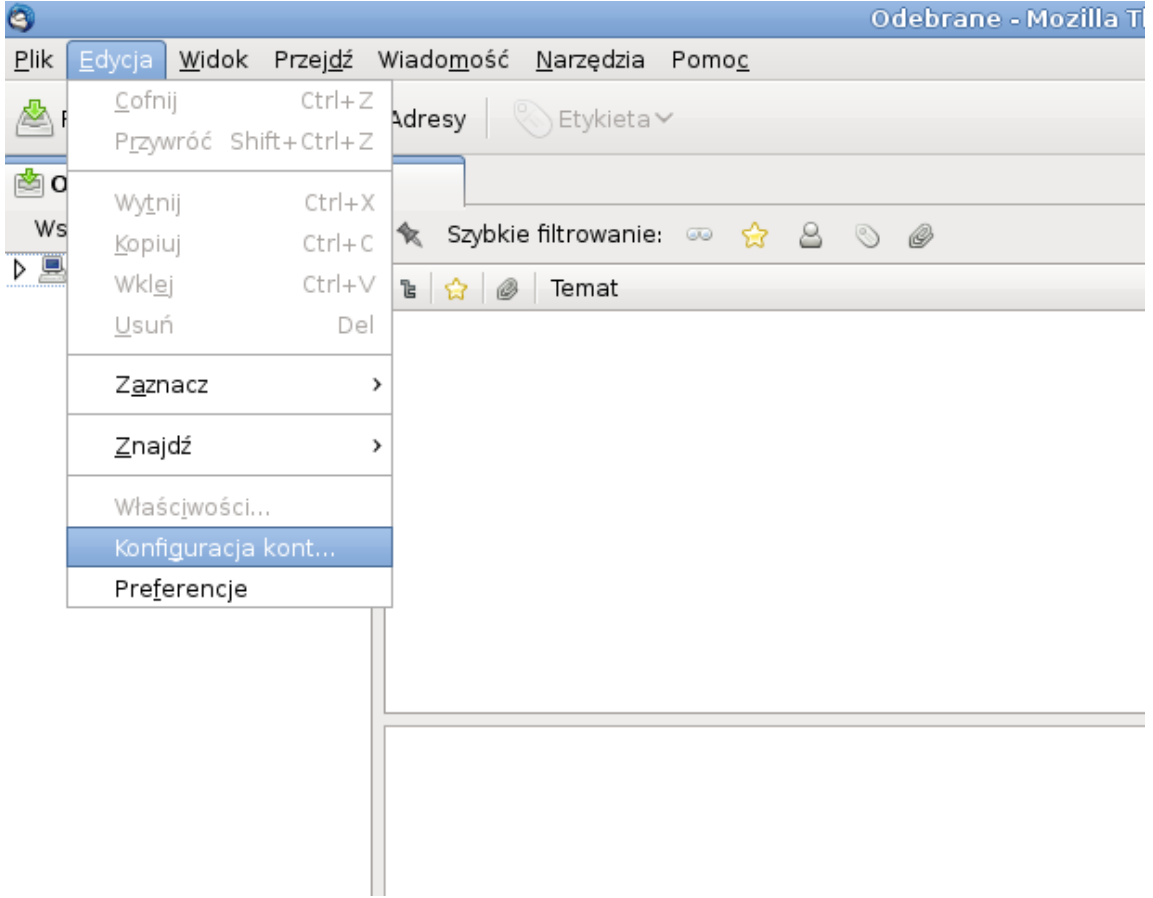

3. W oknie które się pojawiło, wybrać z **Operacje** > **Dodaj konto pocztowe...**

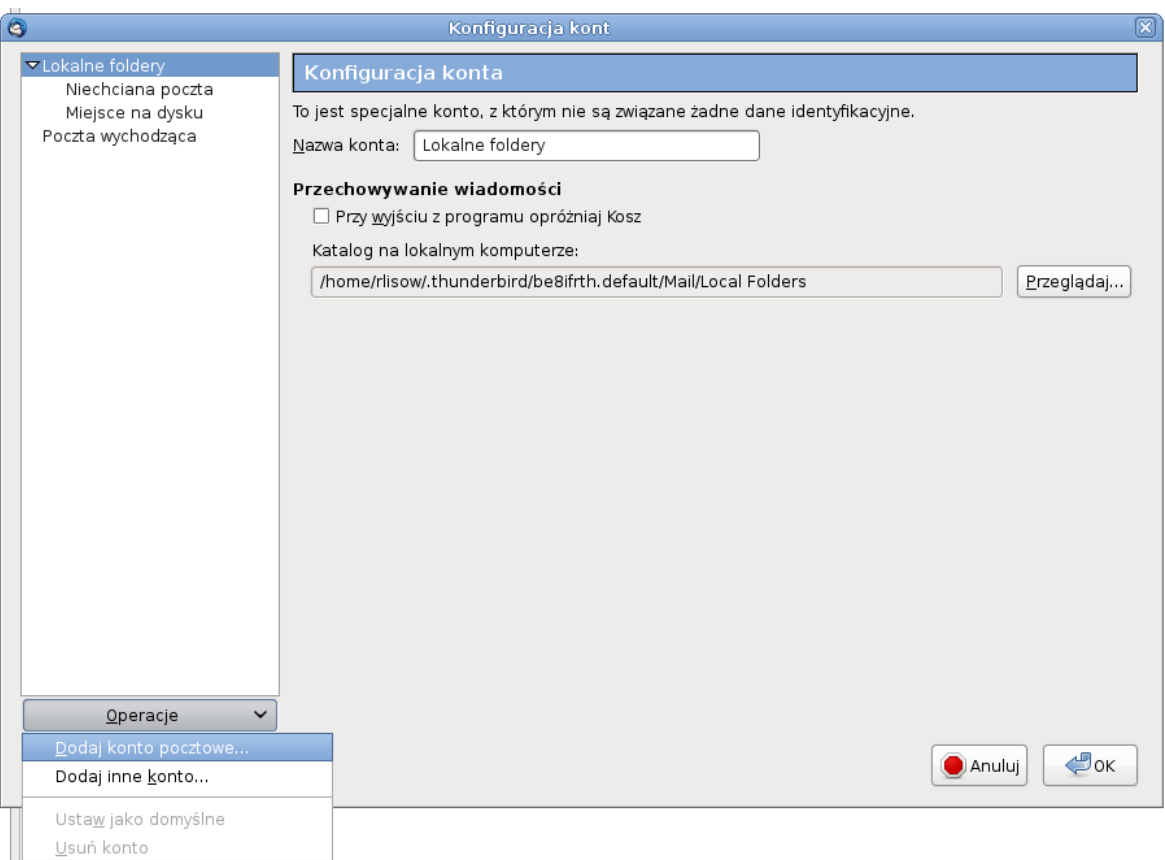

4. Wprowadzamy swoje dane: imię i nazwisko, adres e-mail w postaci **<login\_na\_serwerze\_Queen>@queen.l5.pk.edu.pl** (w przykładzie użyta nazwa użytkownika login), oraz hasło z jakim logujemy się na stacji studenckiej pod systemem Linux w pracowniach. Po wprowadzeniu poprawnych danych naciskamy **Kontynuuj**.

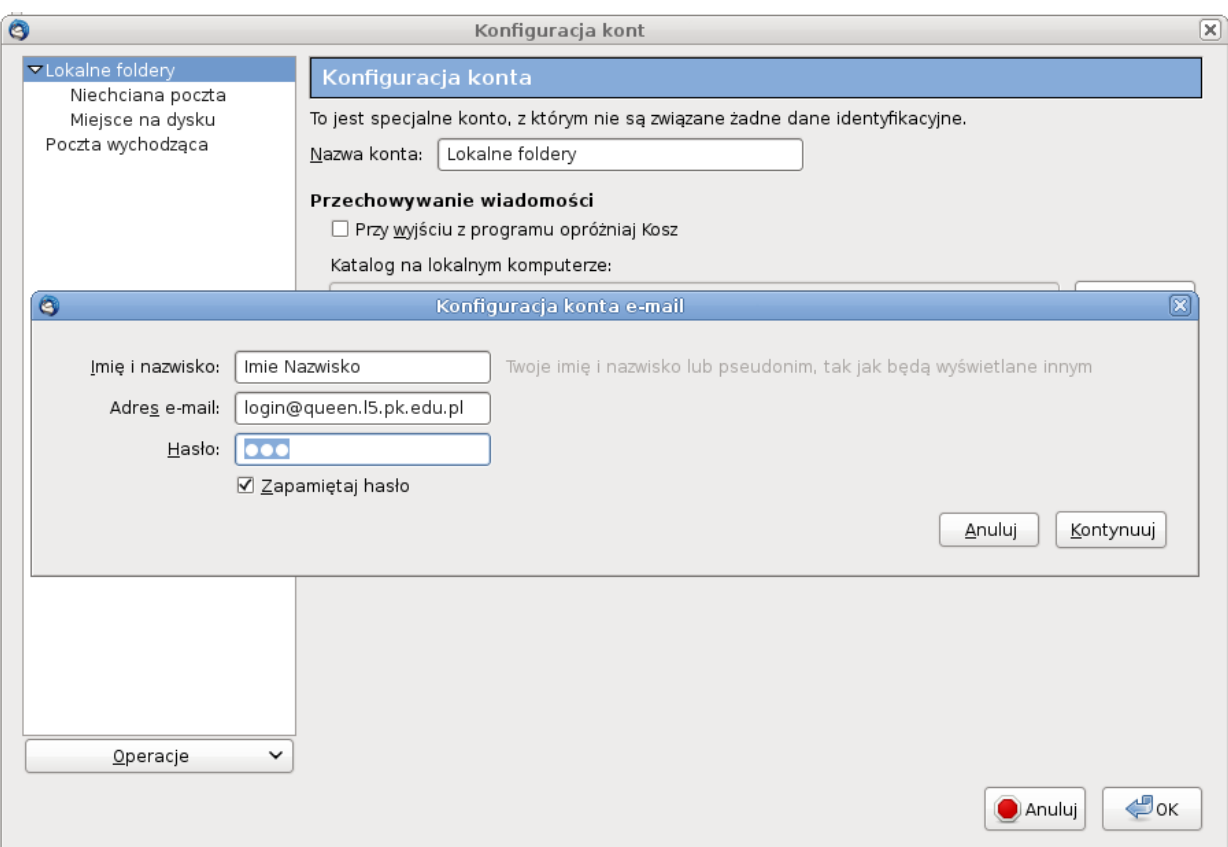

5. Thunderbird sam wyszuka odpowiednich konfiguracji serwera, powinny się zgadzać z poniższymi. Jeżeli wszystko się zgadza naciskamy **Utwórz Konto**.

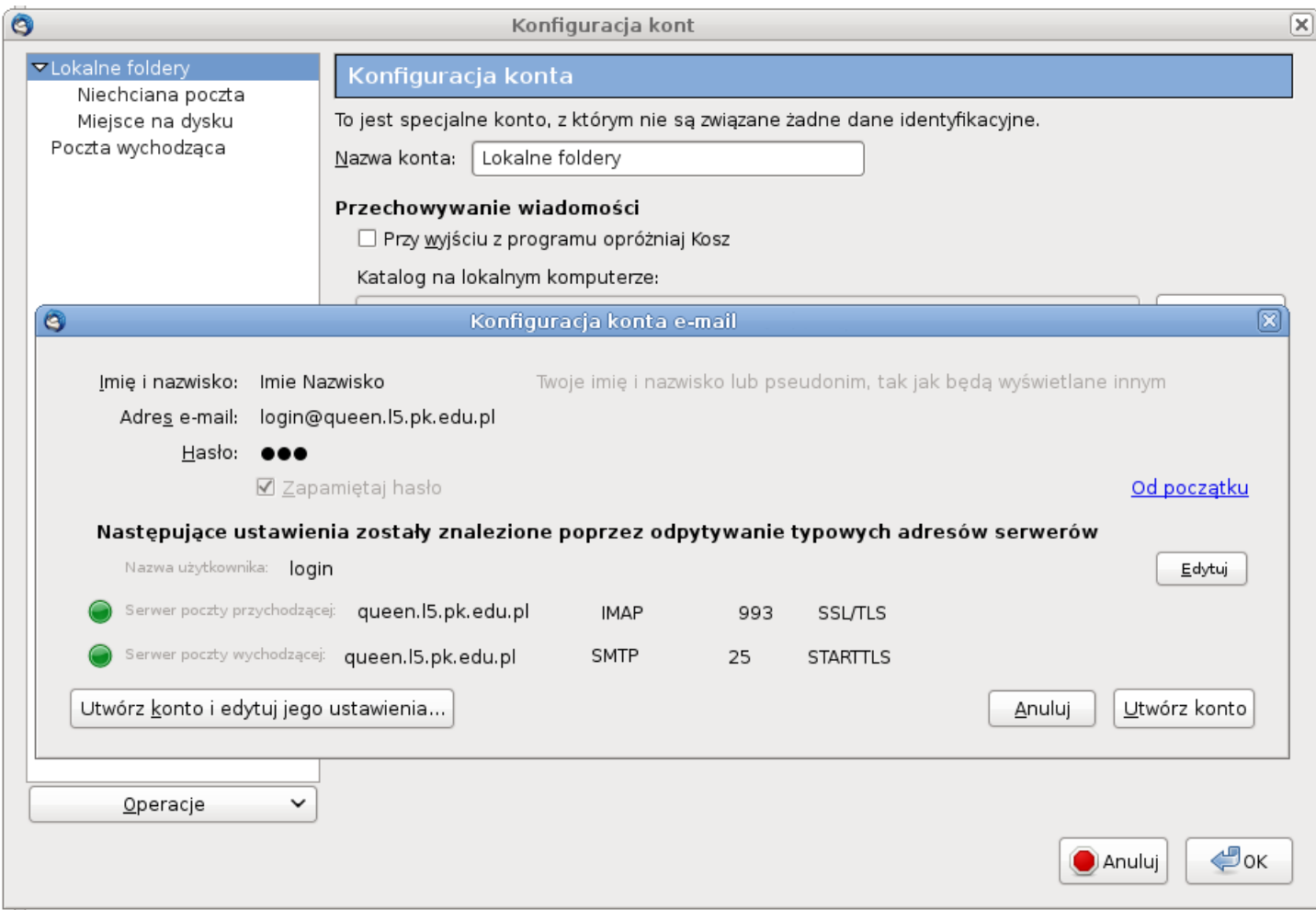

6. Konto zostało założone i jest gotowe do użycia.